## **Athletics Form**

**Mount Vernon City Schools Athletics Form for students in grades 7-12 who are participating in interscholastic sports must be completed through the OneView Parent Portal. MV student/athletes must have the Emergency Medical Authorization Form filled out prior to filling out the Athletics Form. Please follow these guidelines.**

From your OneView Parent Account page, click on the name of the student for whom you will be completing the **Athletics Form**.

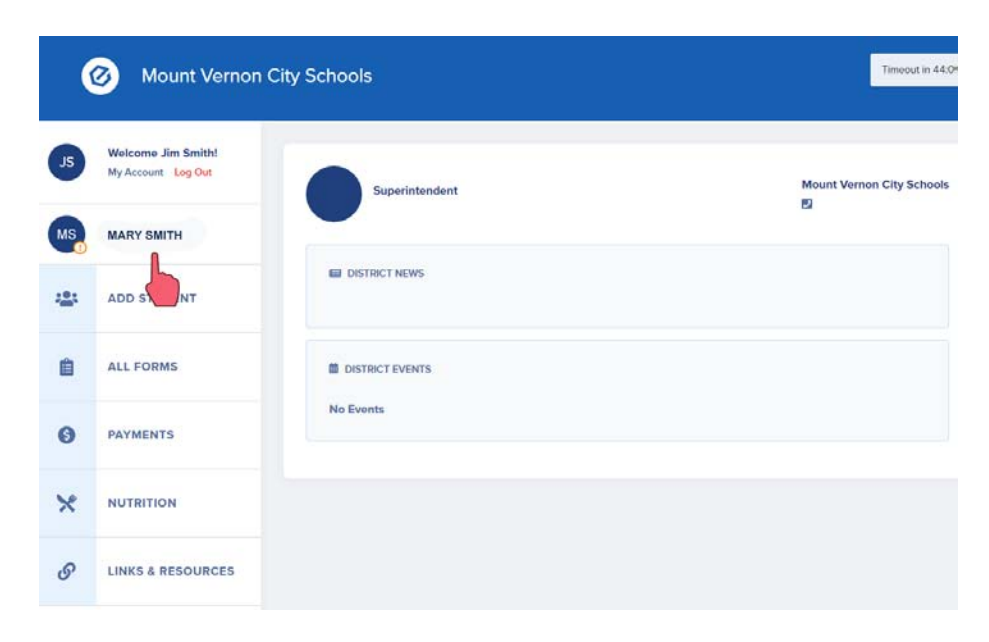

Select **|Athletics|–** the Athletics Form is one form with seven important sections. All sections need reviewed and authorized by both parent and student.

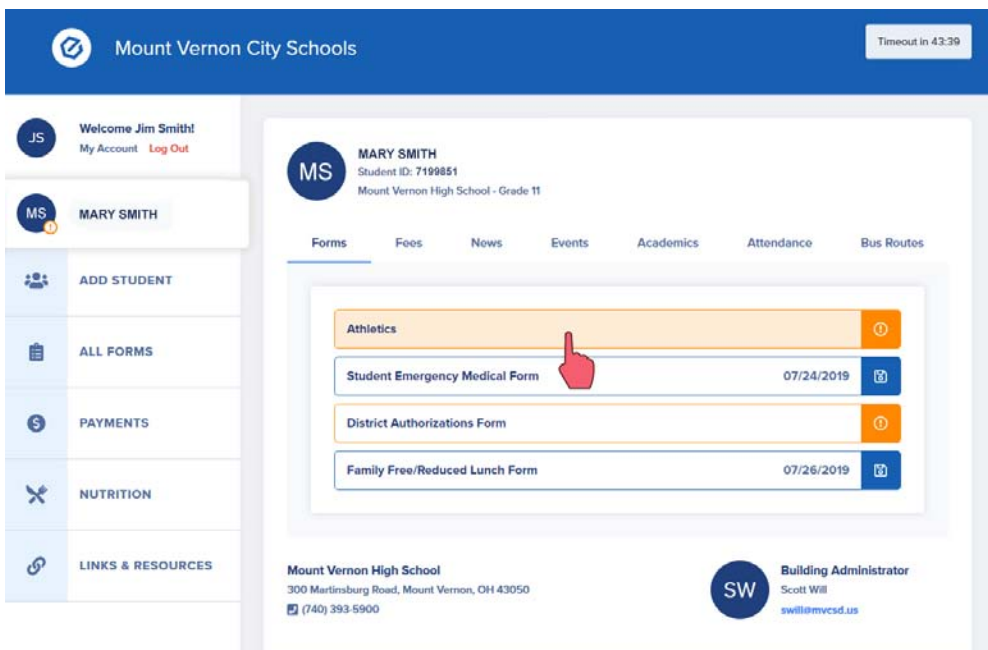

## Select **Your Child's Sports**

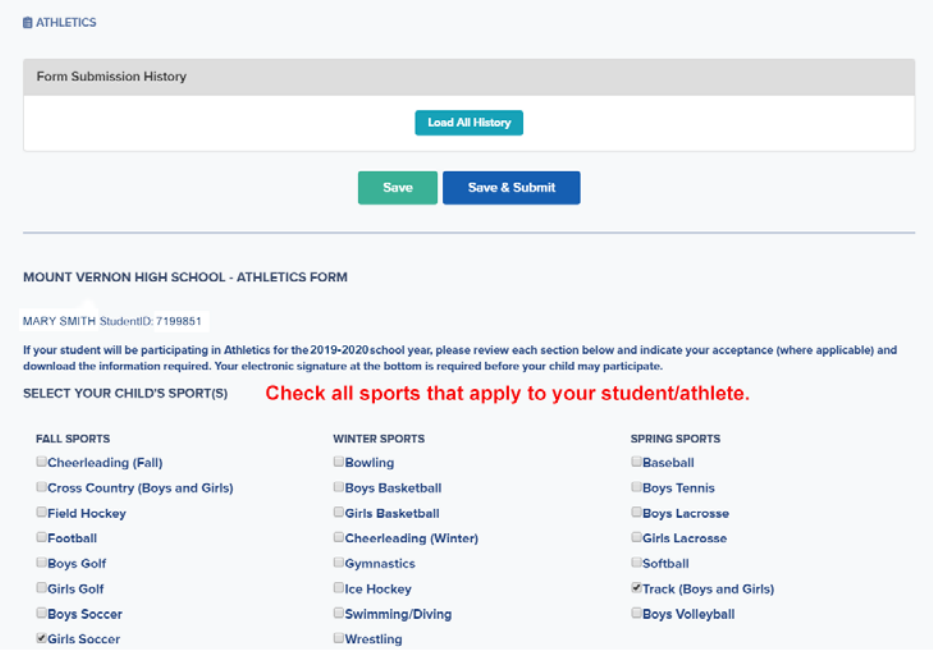

**STEP ONE:** Review and Agree & Emergency Procedures - Select the appropriate response in both areas. Please list any known allergies and any medications taken by the student athlete.

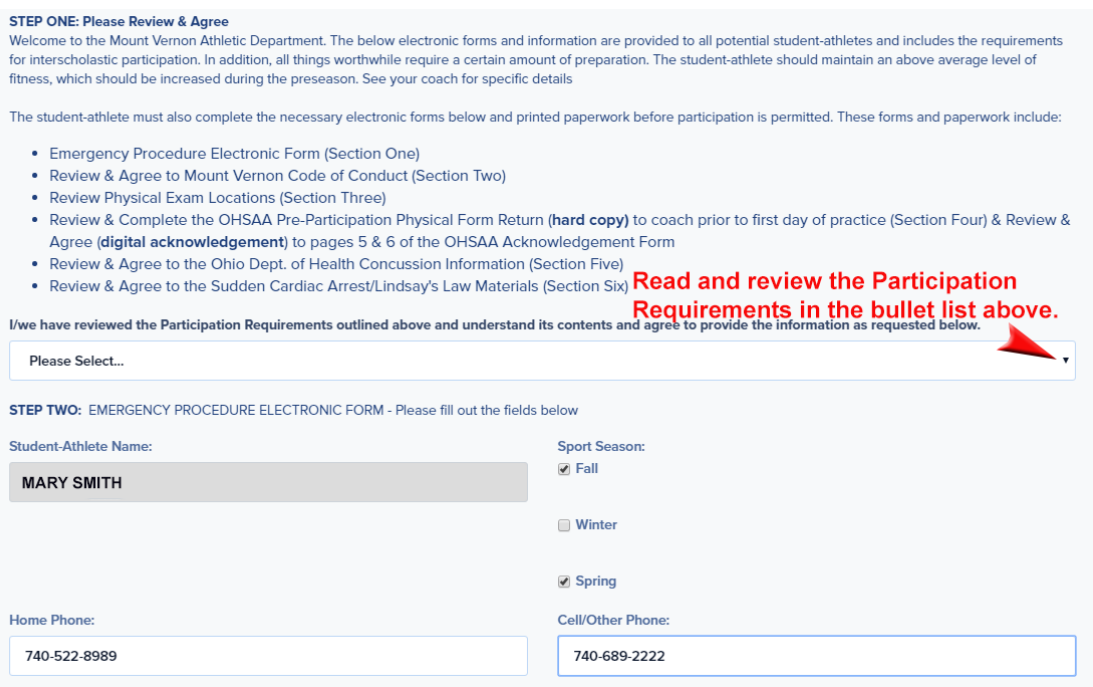

Prioritize the steps to be taken in the event of an emergency provide contact phone numbers.<br>In case of emergency, illness or accident to the student named above, the school is authorized to proceed as indicated below. Ple

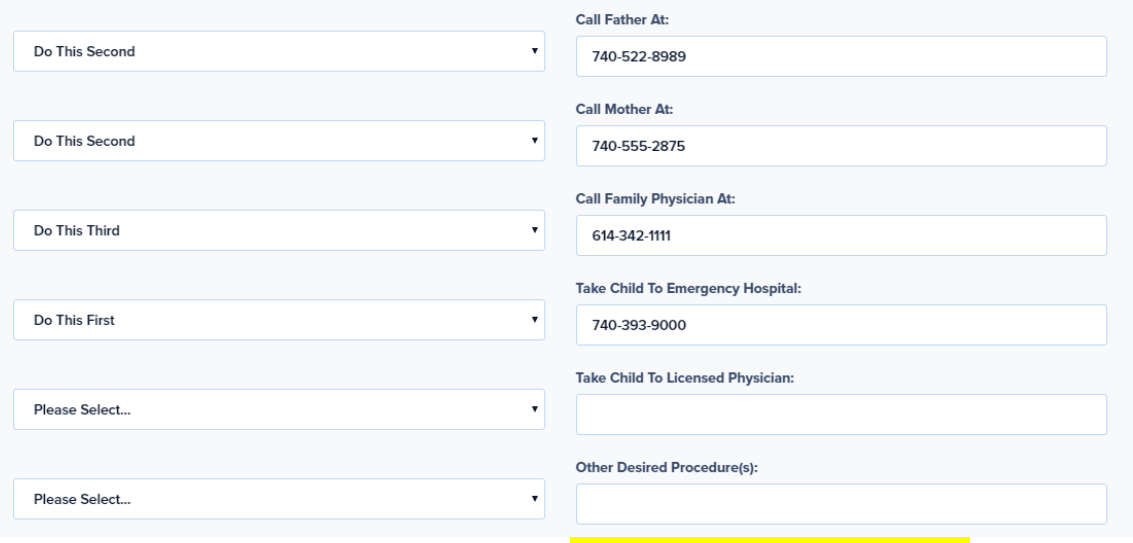

Enter known allergies and medications taken. Only enter medical information. Leave blank if your student/athlete has no allergies or does not require specific medications.

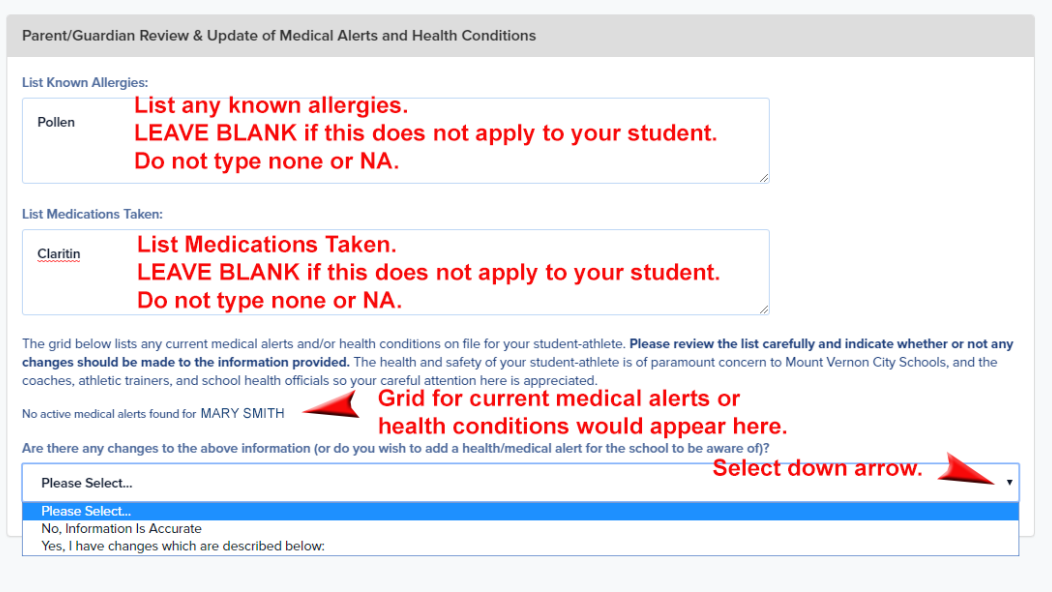

**SECTIONS 2, 3 and 4 –** please click the link to read and review, with your student athlete, all documentation and then select the appropriate response.

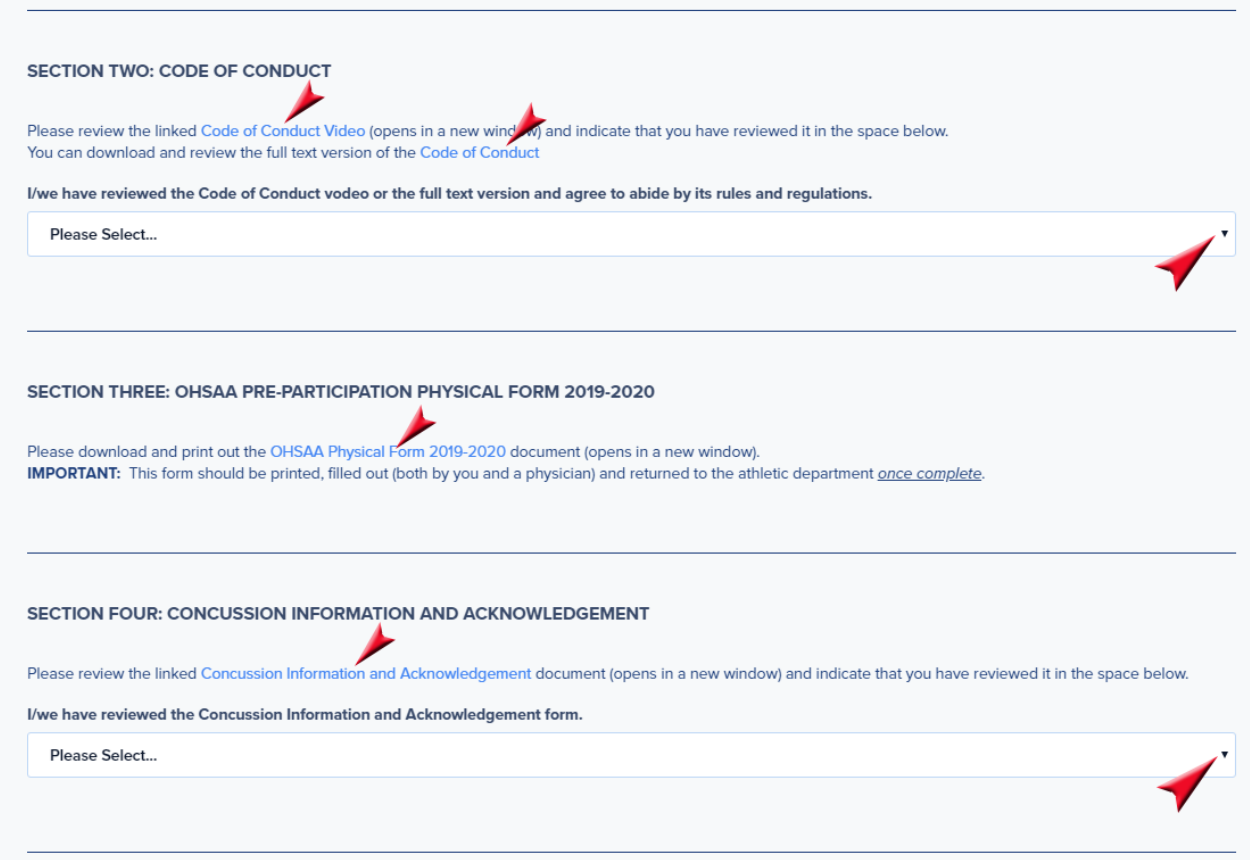

In **SECTION 3**, download and print out the OHSAA Physical Form and have it filled out by both you and a physician. You are to return the completed form to the athletic department or directly scan and upload the form (SECTION 7). Please note: it is not necessary to upload the form yourself. You may have your student/athlete hand the form in to the athletic office and it will be scanned and uploaded for you.

**SECTIONS 5 and 6 –** please click the link to read and review, with your student athlete, all documentation and then select the appropriate response. If you desire school insurance, download and complete the Insurance Form Application. Mail the insurance form directly to the company.

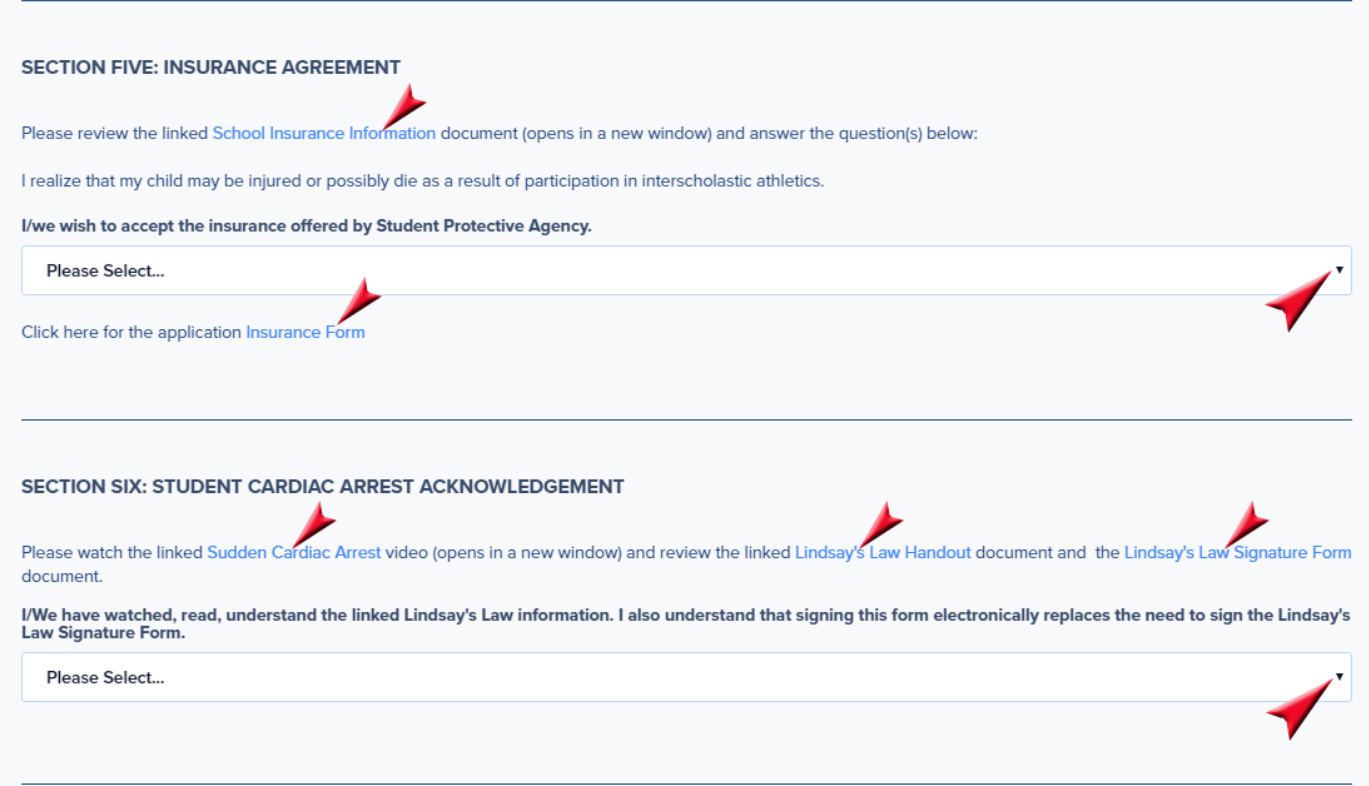

## **Electronic Signature & Authorization**

Both Students and Parents are required to type in their name - Digital Signature. Finally, be sure to click **|Save and Submit|** to the District.

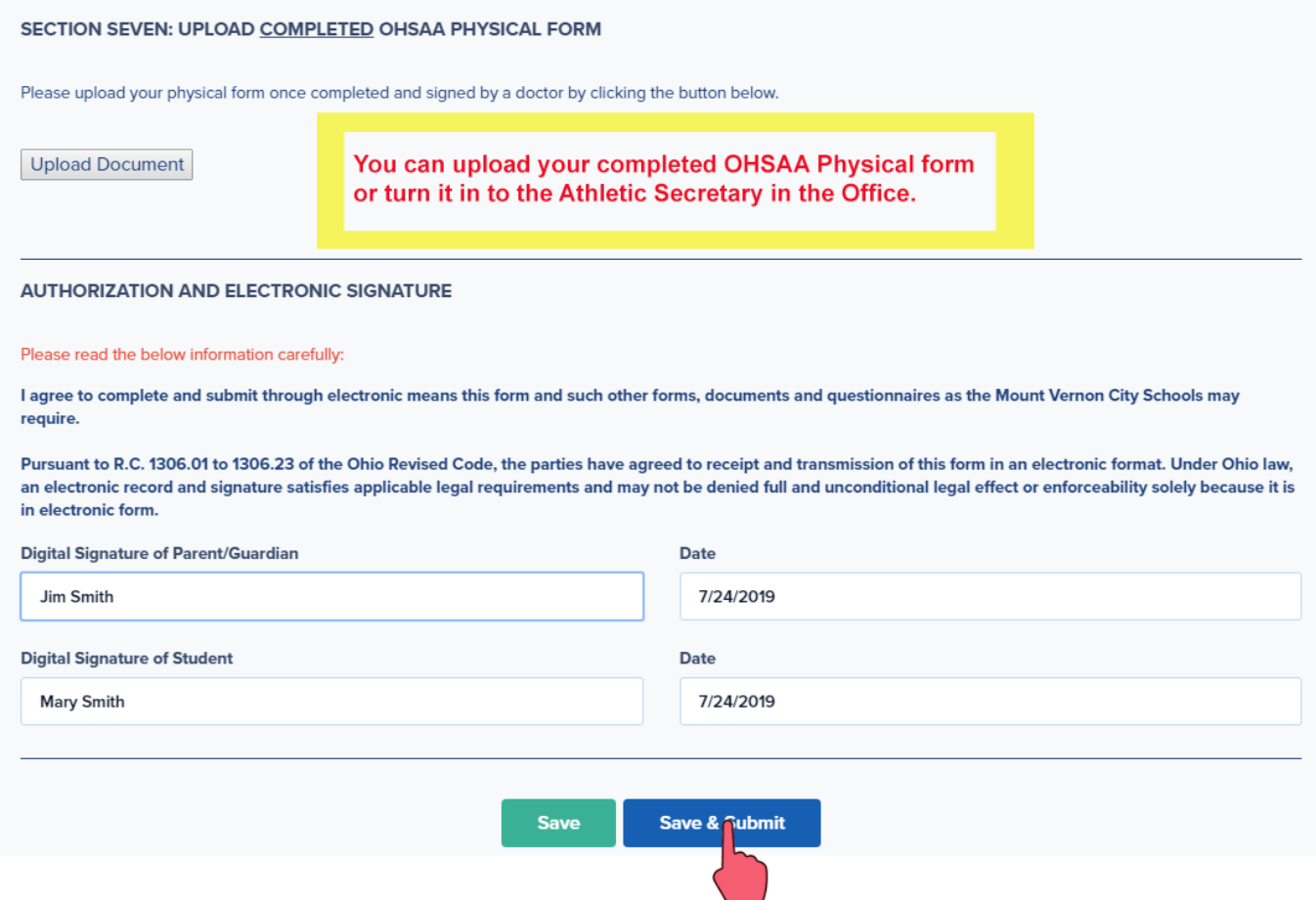